# CA Application Performance Management

版本说明 版本 9.5

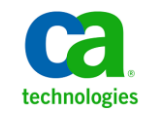

本文档包括内嵌帮助系统和以电子形式分发的材料(以下简称"文档"),其仅供参考,CA 随时可对其进行更改或 撤销。

未经 CA 事先书面同意,不得擅自复制、转让、翻印、透露、修改或转录本文档的全部或部分内容。本文档属于 CA 的 机密和专有信息,不得擅自透露,或除以下协议中所允许的用途,不得用于其他任何用途:(i) 您与 CA 之间关于使用 与本文档相关的 CA 软件的单独协议;或者 (ii) 您与 CA 之间单独的保密协议。

尽管有上述规定,但如果您为本文档中所指的软件产品的授权用户,则您可打印或提供合理数量的本文档副本,供 您及您的雇员内部用于与该软件相关的用途,前提是所有 CA 版权声明和标识必须附在每一份副本上。

打印或提供本文档副本的权利仅限于此类软件所适用的许可协议的有效期内。如果该许可因任何原因而终止,您应 负责向 CA 书面证明已将本文档的所有副本和部分副本已退还给 CA 或被销毁。

在所适用的法律允许的范围内, CA 按照"现状"提供本文档, 不附带任何保证, 包括但不限于商品适销性、适用于 特定目的或不侵权的默示保证。CA 在任何情况下对您或其他第三方由于使用本文档所造成的直接或间接的损失或损 害都不负任何责任,包括但不限于利润损失、投资受损、业务中断、信誉损失或数据丢失,即使 CA 已经被提前明确 告知这种损失或损害的可能性。

本文档中涉及的任何软件产品的使用均应遵照有关许可协议的规定且根据本声明中的条款不得以任何方式修改此许 可协议。

本文档由 CA 制作。

仅提供"有限权利"。美国政府使用、复制或透露本系统受 FAR Sections 12.212、52.227-14 和 52.227-19(c)(1) - (2) 以 及 DFARS Section 252.227-7014(b)(3) 的相关条款或其后续条款的限制。

版权所有 © 2013 CA。保留所有权利。此处涉及的所有商标、商品名称、服务标识和徽标均归其各自公司所有。

# CA Technologies 产品引用

本文档涉及以下 CA Technologies 产品和功能:

- CA Application Performance Management (CA APM)
- CA Application Performance Management ChangeDetector (CA APM ChangeDetector)
- CA Application Performance Management ErrorDetector (CA APM ErrorDetector)
- CA Application Performance Management for CA Database Performance (CA APM for CA Database Performance)
- CA Application Performance Management for CA SiteMinder<sup>®</sup> (CA APM for CA SiteMinder®)
- CA Application Performance Management for CA SiteMinder<sup>®</sup> Application Server Agents (CA APM for CA SiteMinder® ASA)
- CA Application Performance Management for IBM CICS Transaction Gateway (CA APM for IBM CICS Transaction Gateway)
- CA Application Performance Management for IBM WebSphere Application Server (CA APM for IBM WebSphere Application Server)
- CA Application Performance Management for IBM WebSphere Distributed Environments (CA APM for IBM WebSphere Distributed Environments)
- CA Application Performance Management for IBM WebSphere MQ (CA APM for IBM WebSphere MQ)
- CA Application Performance Management for IBM WebSphere Portal (CA APM for IBM WebSphere Portal)
- CA Application Performance Management for IBM WebSphere Process Server (CA APM for IBM WebSphere Process Server)
- CA Application Performance Management for IBM z/OS<sup>®</sup> (CA APM for IBM  $z/OS^*$ )
- CA Application Performance Management for Microsoft SharePoint (CA APM for Microsoft SharePoint)
- CA Application Performance Management for Oracle Databases (CA APM for Oracle Databases)
- CA Application Performance Management for Oracle Service Bus (CA APM for Oracle Service Bus)
- CA Application Performance Management for Oracle WebLogic Portal (CA APM for Oracle WebLogic Portal)
- CA Application Performance Management for Oracle WebLogic Server (CA APM for Oracle WebLogic Server)
- CA Application Performance Management for SOA (CA APM for SOA)
- CA Application Performance Management for TIBCO BusinessWorks (CA APM for TIBCO BusinessWorks)
- CA Application Performance Management for TIBCO Enterprise Message Service (CA APM for TIBCO Enterprise Message Service)
- CA Application Performance Management for Web Servers (CA APM for Web Servers)
- CA Application Performance Management for webMethods Broker (CA APM for webMethods Broker)
- CA Application Performance Management for webMethods Integration Server (CA APM for webMethods Integration Server)
- CA Application Performance Management Integration for CA CMDB (CA APM Integration for CA CMDB)
- CA Application Performance Management Integration for CA NSM (CA APM Integration for CA NSM)
- CA Application Performance Management LeakHunter (CA APM LeakHunter)
- CA Application Performance Management Transaction Generator (CA APM TG)
- CA Cross-Enterprise Application Performance Management
- CA Customer Experience Manager (CA CEM)
- CA Embedded Entitlements Manager (CA EEM)
- CA eHealth<sup>®</sup> Performance Manager (CA eHealth)
- CA Insight<sup>™</sup> Database Performance Monitor for DB2 for z/OS®
- CA Introscope<sup>®</sup>
- CA SiteMinder<sup>®</sup>
- CA Spectrum<sup>®</sup> Infrastructure Manager (CA Spectrum)
- CA SYSVIEW® Performance Management (CA SYSVIEW)

联系技术支持

要获取在线技术帮助以及办公地址、主要服务时间和电话号码的完整列 表, 请联系技术支持: <http://www.ca.com/worldwide>。

# CA Technologies 产品引用

CA APM 文档包含 CA APM、CA Introscope®、CA CEM 以及 CA APM 扩展和 集成的信息。

您可以从 CA 在线支持 (CSO) 网站上的 CA APM 总目录查看和搜索 CA APM 文档中的所有标题。

以下列表显示特定于 CA APM 的文档。

- 《*版本说明*》一版本摘要和已知问题。
- 《*概述指南*》一CA APM 组件和体系结构的概述, 说明了 CA APM 部 署中使用的术语和概念。
- 《*术语表*》一CA APM 及其文档中使用的术语和缩写的列表。
- 《*安装和升级指南*》一CA Introscope®、企业管理器、APM 数据库、 Workstation、CA CEM、TIM 的安装和升级要求。
- 《*配置和管理指南*》一CA Introscope® 和 CA CEM 的配置和管理信息。 CA Introscope® 和 CA CEM 属性在附录中进行介绍。
- 《*安全指南*》一CA APM、CA Introscope® 和 CA CEM 安全解决方案的 配置,包括有关 Embedded Entitlements Manager 的信息。
- 《CA APM 规模调整和性能指南》一产品和组件部署的规模调整、调 优及容量规划。
- 《*事务定义指南*》一记录、定义及验证客户事务的事务定义流程和过 程。

以下列表显示特定于 CA Introscope® 的文档。CA APM 文档也适用于 CA Introscope®。

- 《CA APM Java 代理实施指南》一安装、配置和使用 CA APM Java 代 理。
- 《*CA APM .NET 代理实施指南*》一安装、配置和使用 CA APM .NET 代 理。
- 《*环境性能代理实施指南*》一安装、配置和使用 EPAgent。
- 《Workstation 用户指南》一CA Introscope® 度量标准的概述和说明, 以及 CA Introscope® 显示板、调查器树、应用程序分类视图、事务跟 踪器以及报告功能的使用。
- 《WebView: 分类、诊断、监控方案》一使用 WebView 在浏览器界 面中对应用程序和组件进行分类、诊断和监控。
- 《*Change Detector 用户指南*》一使用 CA APM ChangeDetector 来监控 和报告应用程序文件和配置中的更改。
- 《*事务生成器实施指南*》一使用 CA APM TG 生成您可以通过 CA APM 监控的综合事务。从尝试访问网站的用户角度监控网站和 Web 服务 的可用性、运行状况和性能。

以下列表显示特定于扩展和集成的文档(安装、配置和度量标准说明(如 果有)):

- CA APM Catalyst *连接器指南*
- CA APM for CA SiteMinder<sup>®</sup> SNMP Collector 指南
- CA APM for CA SiteMinder<sup>®</sup> Applications Server Agents 指南
- CA APM for IBM CICS Transaction Gateway *指南*
- *CA APM for IBM WebSphere Application Server for Distributed Environments* 指南
- CA APM for IBM WebSphere Application Server for z/OS 指南
- *CA APM for IBM WebSphere MQ 指南*
- *CA APM for IBM WebSphere Portal 指南*
- *CA APM for IBM z/OS®* 指南
- *CA APM for Microsoft SharePoint 指南*
- CA APM for Oracle Databases 指南
- *CA APM for Oracle WebLogic Portal 指南*
- *CA APM for Oracle WebLogic Server 指南*
- CA APM for SOA Performance Management 实施指南
- *CA APM for Web Servers 指南*
- CA APM 与 CA CMDB 集成指南
- CA APM 与 CA Infrastructure Management 集成指南
- CA APM 与CA NSM 集成指南
- CA Cross-Enterprise Application Performance Management 集成指南

《CA APM API 参考指南》一包含在 CA APM (使用应用程序编程接口 (API) 提供给使用方)中管理的数据和组件。

注意: 在某些产品文档中, 仍然有一些屏幕截图包含"Wily"徽标或对 "Wily"品牌的其他引用,CA Technologies 已将其替换为"APM"。请忽 略"Wily"徽标,因为这些徽标已经在最新的 APM Workstation 中删除。 图表中对"Wily"的引用都指的是 CA Introscope®。

目录

# 第1章: 新增功能和增强功能

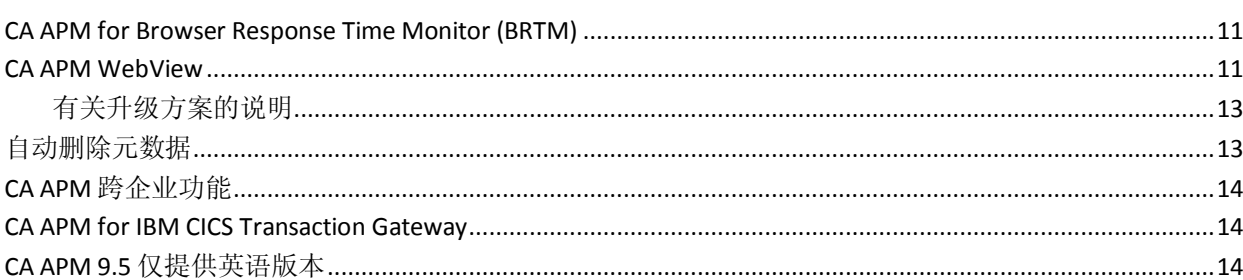

# 第2章: 9.1.x 增强功能

15

19

25

11

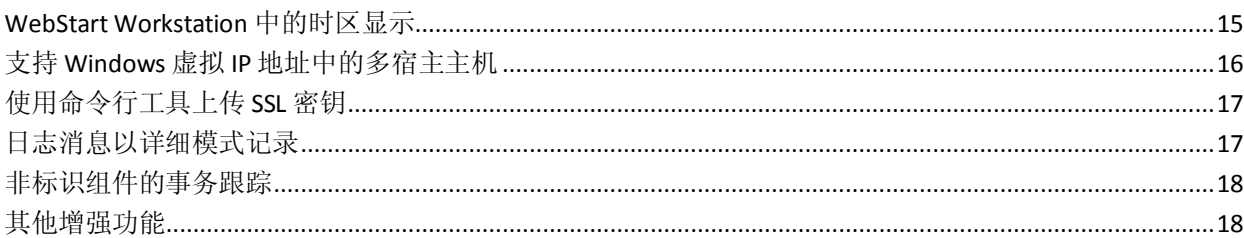

# 第3章: 文档更改

### 

# 第4章: 已知问题

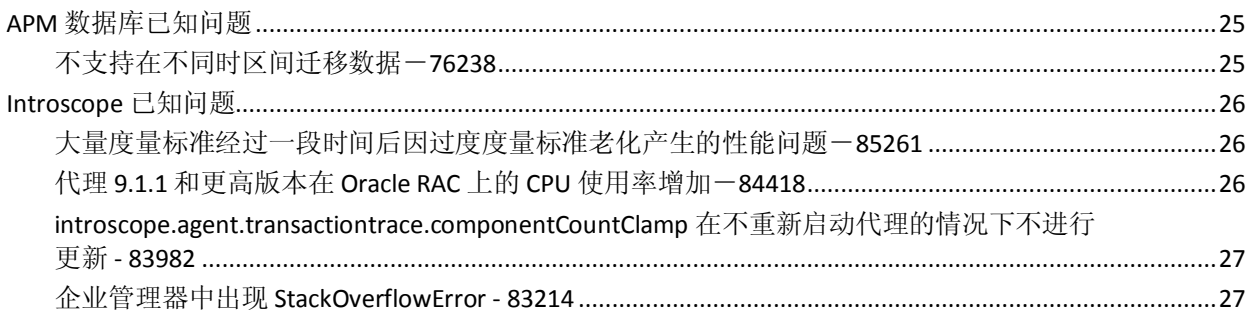

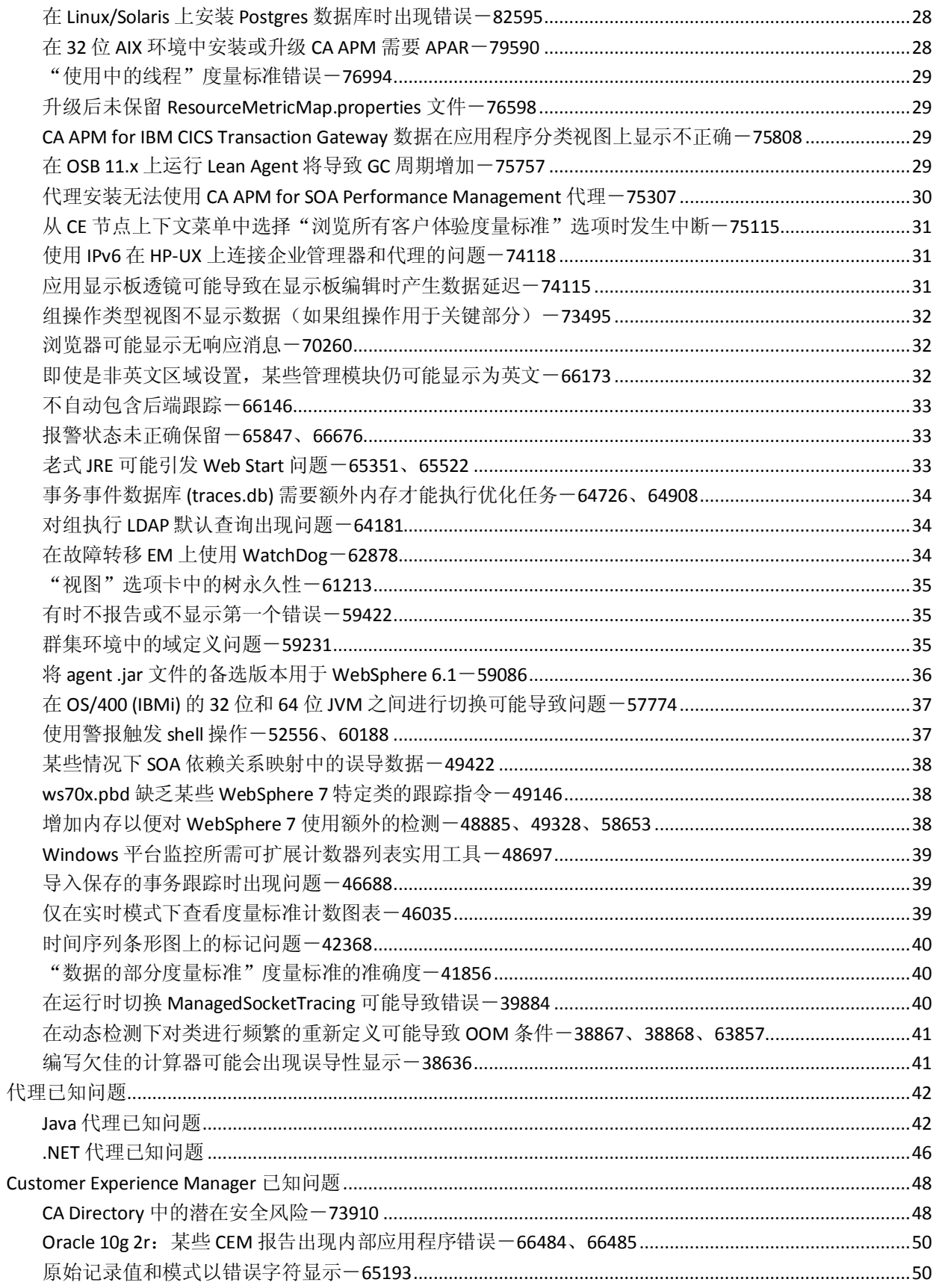

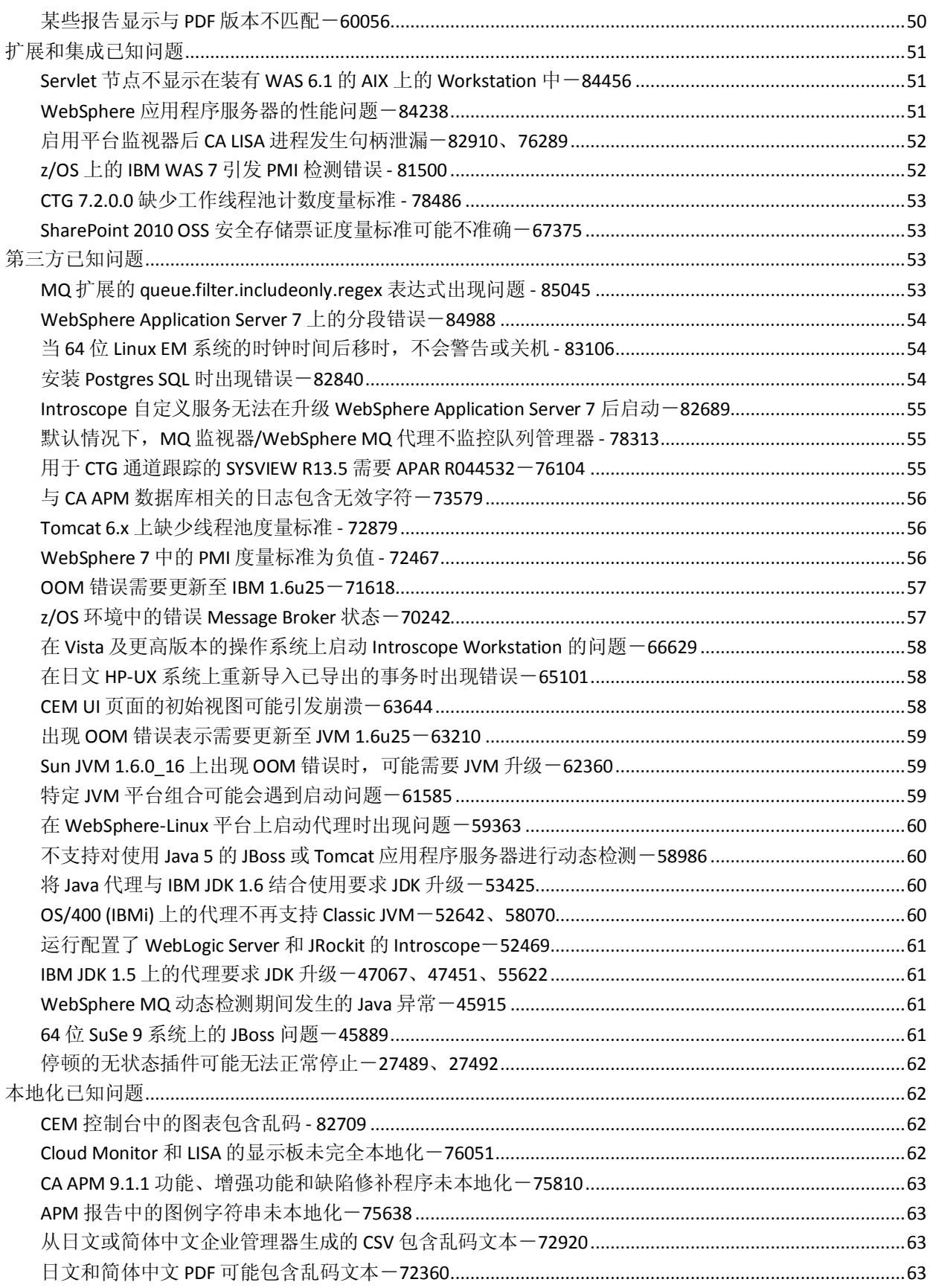

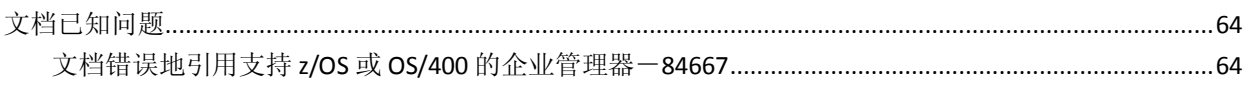

# 附录A: 第三方声明

# <span id="page-10-0"></span>第1章: 新增功能和增强功能

《版本说明》的本部分概述了 9.5 的新增功能和增强功能。

此部分包含以下主题:

[CA APM for Browser Response Time Monitor \(BRTM\)](#page-10-1) (p. 11) [CA APM WebView](#page-10-2) (p. 11) [自动删除元数据](#page-12-1) (p. 13) CA APM [跨企业功能](#page-13-0) (p. 14) [CA APM for IBM CICS Transaction Gateway](#page-13-1) (p. 14) CA APM 9.5 [仅提供英语版本](#page-13-2) (p. 14)

# <span id="page-10-1"></span>CA APM for Browser Response Time Monitor (BRTM)

CA APM for Browser Response Time Monitor (BRTM) 从最终用户浏览器收 集关键网页加载性能度量标准,并且将它们与 CA APM 中监控的应用程 序性能相集成。将收集以下浏览器性能度量标准:

- DOM 构造时间 (毫秒)
- 页面加载时间 (毫秒)
- 前一个页面卸载时间 (毫秒)
- 浏览器呈现时间 (毫秒)-(仅适用于较新的浏览器)
- 页面往返传输时间 (毫秒)-(仅适用于较新的浏览器)

# <span id="page-10-2"></span>CA APM WebView

在本版本中, CA APM 支持以下内容:

- 新的 APM WebView 浏览器界面。WebView 界面将提供控制台显示 板、调查器(分类视图、度量标准浏览器)、工具(事务跟踪器、历 史事件查看器、实时错误查看器)以及管理功能。可以随时随地查看 关键信息。
- **APM UI Performance Monitor**。此监控组件为 WebView 应用程序收集 和报告性能度量标准。您可以以管理员身份使用这些信息在潜在的 WebView 性能问题影响用户之前,检测并隔离这些问题。例如,在 硬件资源不足时,尤其在使用大数据视图时,可能会发生性能问题。

WebView 和 Workstation 都可以让您查看调查器和控制台显示板中的度 量标准数据。在本版本中,只有 Workstation 可以让您创建和编辑特定元 素,如显示板和报告。

WebView 和 Workstation 之间的功能差异如下:

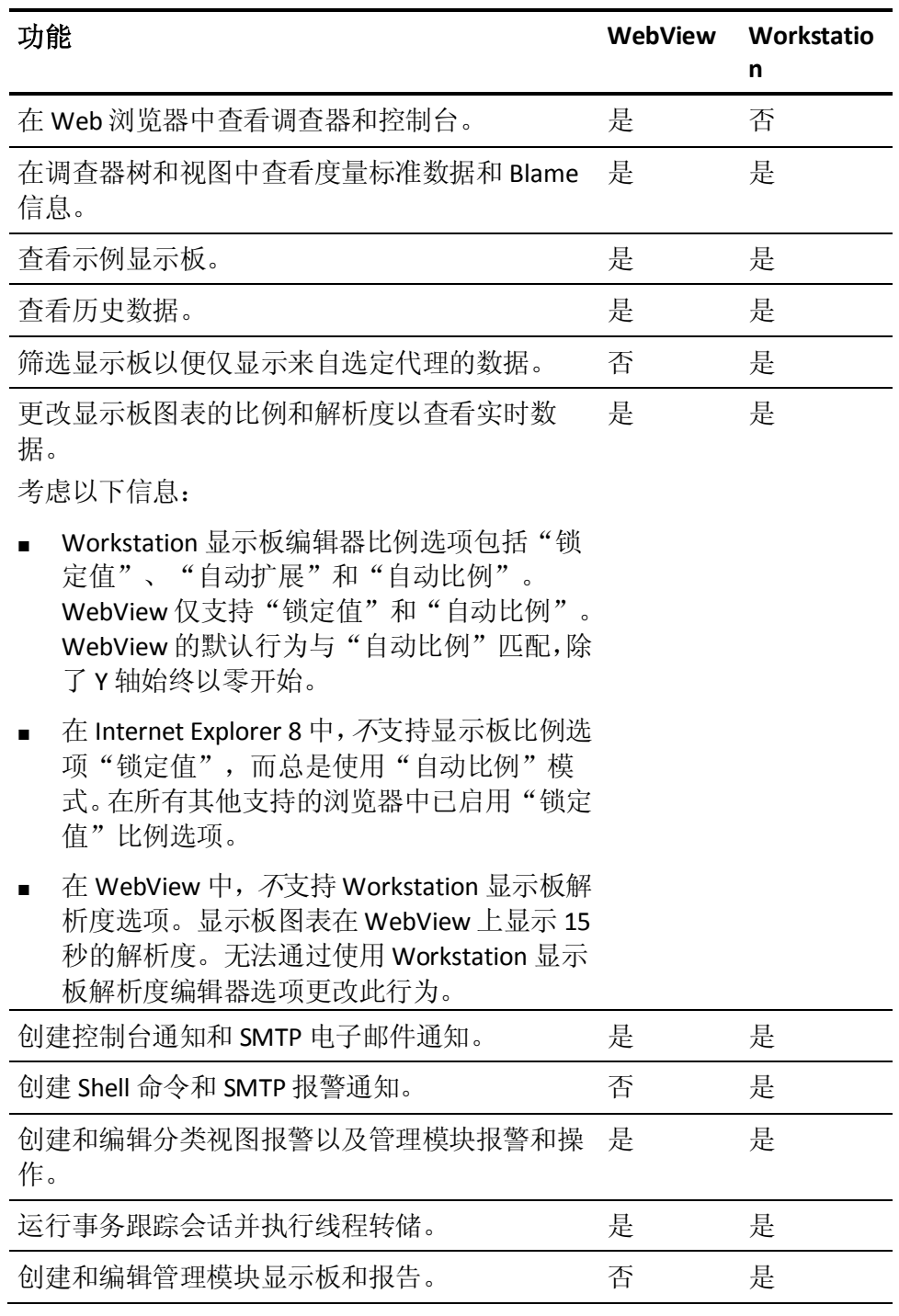

要执行仅 Workstation 任务,请参阅《*CA APM Workstation* 用户指南》。

# <span id="page-12-0"></span>有关升级方案的说明

如果您要升级到 9.5, 则新的 WebView "主页"将显示几张图表和在先前 APM 版本的管理模块"分类视图配置"中定义的报警状态。更旧的模块 文件 (TriageMapConfigurationsManagementModule.jar) 在升级过程期间 不会被覆盖。

要显示 WebView"主页"的图表和报警,请部署以下在 9.5 jar 文件中定 义的新的度量标准组和报警:

- 新的度量标准组:
	- APM BT 平均响应时间 (毫秒)
	- APM BT 错误和停顿
	- APM 前端平均响应时间 (毫秒)
	- APM 前端错误和停顿
- 所添加的新报警是"分类视图后端调用状态"。

TriageMapConfigurationsManagementModule.jar 文件的新版本在模块升 级目录中。如果您已在上一版本中定义分类视图报警,请部署新版本的 TriageMapConfigurationsManagementModule.jar 并重新创建报警。您也可 以将新的与主页相关的度量标准组和报警复制到文件的保存副本中。

# <span id="page-12-1"></span>自动删除元数据

在 SmartStor 再周期化期间,企业管理器现在将自动删除没有关联的度量 标准数据点的元数据(度量标准和代理说明)。此进程释放磁盘和内存 空间, 以在 SmartStor 层化期间重新利用。

# <span id="page-13-0"></span>CA APM 跨企业功能

对于 APM 9.5, 已增强 CA APM 跨企业 Introscope Workstation, 使您可以 监控以下内容:

- SYSVIEW 系统生成的 CICS 报警。
- SYSVIEW 系统生成的 CICS 性能降低分析。
- SYSVIEW 系统生成的 z/OS 报警。
- SYSVIEW 系统生成的 z/OS 延迟。
- SYSVIEW 系统生成的 z/OS 工作负荷管理器服务目标。

另外,对于使用 HTTP 通信来调用 CICS 事务的 Java 会话, Java 代理的 HTTP 跟踪器将显示 Blame 点度量标准和跨进程事务跟踪。

《*CA APM* 跨企业集成指南》已更新这些新功能。

# <span id="page-13-1"></span>CA APM for IBM CICS Transaction Gateway

对于 APM 9.5, 已增强 CA APM for IBM CICS Transaction Gateway Agent 以 允许通过在 PPCTG Agent pbd 文件中进行设置来手工启用(默认模式)或 禁用对 IPIC 通道和容器度量标准的监控。《*CA APM for IBM CICS Transaction Gateway* 指南》已更新这些新功能。

# <span id="page-13-2"></span>CA APM 9.5 仅提供英语版本

在先前版本中,产品和文档已翻译。9.5 版本仅提供英语版本。为所有用 户界面和客户端选择英语区域设置以避免显示混合的语言。

# <span id="page-14-0"></span>第 2 章: 9.1.x 增强功能

此部分包含以下主题:

[WebStart Workstation](#page-14-1) 中的时区显示 (p. 15) 支持 Windows 虚拟 IP [地址中的多宿主主机](#page-15-0) (p. 16) [使用命令行工具上传](#page-16-0) SSL 密钥 (p. 17) [日志消息以详细模式记录](#page-16-1) (p. 17) [非标识组件的事务跟踪](#page-17-0) (p. 18) [其他增强功能](#page-17-1) (p. 18)

# <span id="page-14-1"></span>WebStart Workstation 中的时区显示

您可以通过更新 workstation.jsp 文件来指定要在 WebStart Workstation 中显示的时区,如下所示:

- 1. 使用 Java WebStart 启动企业管理器并连接到 Workstation。
- 2. 打开位于以下位置中的 workstation.jsp 文件: EM install directory\product\enterprisemanager\plugins\com.wily.intros cope.workstation.webstart\_<version>\WebContent\jnlp
- 3. 默认情况下, workstation.jsp 具有以下参数: <argument><%=emDefaults.kTimeZoneStrings[0]%></argument> <argument><%="timezone"%></argument>
- 4. 要设置时区,请输入要在 Workstation 中显示的时区 ID。

#### 例如:

<argument><%=emDefaults.kTimeZoneStrings[0]%></argument> <argument><%=" IST" %></argument>

注意: 如果输入无效的时区 ID, 那么时间将以 GMT 显示。

- 5. 保存更改。
- 6. 使用 Java WebStart 重新启动企业管理器并连接到 Workstation。 此时将显示指定的时区。

# <span id="page-15-0"></span>支持 Windows 虚拟 IP 地址中的多宿主主机

您可以将 TIM 收集服务与虚拟 IP 地址相关联。默认情况下,TIM 收集服 务映射到主 NIC IP 地址。要将 TIM 收集服务与虚拟 IP 地址相关联, 请使 用特定的虚拟 IP 地址更新 introscope.enterprisemanager.ipaddress 企业 管理器属性文件。

要将传出套接字连接绑定到某个特定的 IP 地址,可以添加静态路由。添 加静态路由不是产品功能的必需配置。如果您在企业管理器属性文件中 配置这些内容,所有传入套接字连接都将绑定到该虚拟 IP。WebView, Workstation 和代理将使用该虚拟 IP 地址来连接企业管理器。MOM 使用 本地主机 IP 连接收集器。

如果您使用某个 IP 地址更新 introscope.enterprisemanager.ipaddress 企 业管理器属性文件,企业管理器则仅列出该 IP 地址。

# <span id="page-16-0"></span>使用命令行工具上传 SSL 密钥

除了使用 TESS UI 上的"HTTPS 设置"页面上传 SSL 密钥之外, 您还可以 使用 TIM 上的命令行工具上传此数据。此工具收集 SSL PEM 密钥详细信 息并上传到 TIM,使 TIM 能够解密 HTTPS 通信。

#### 遵循这些步骤**:**

- 1. 登录到 TIM。
- 2. 导航到 /etc/wily/cem/tim/scripts。
- 3. 使用以下参数运行 sslkey\_upload.sh 脚本:

#### **Iprange**

指定 Web 服务器 IP 地址的范围。

注意:不能输入 MAC 地址。

#### **port**

指定 Web 服务器端口。

#### **key file**

指定 PEM 密钥文件的绝对路径。

#### **delkeyfile**

将密钥成功上传到 TIM 后删除本地的 PEM 密钥文件。

#### 默认值: No

注意: 如果输入"Yes", 那么将密钥成功上传到 TIM 之后, 脚本将删 除本地的 PEM 密钥文件。

- 4. 输入密码短语。
- 5. 验证参数详细信息, 然后输入"Y"继续。 PEM 密钥上传成功。

# <span id="page-16-1"></span>日志消息以详细模式记录

针对缺陷和业务事务记录的日志消息,以详细或调试模式记录。信息模 式的日志消息不会包含删除的文件(缺陷、Btstats)信息。这会减少您 每天在正常运行下看到的日志消息数量。

# <span id="page-17-0"></span>非标识组件的事务跟踪

您现在可以对非标识事务运行事务跟踪。

- 默认情况下, CA APM 对标识事务运行跟踪, 并且为这些事务生成度 量标准。CA APM 对基于请求的业务事务和基于响应的业务事务运行 事务跟踪。
- 可以根据需要启用或禁用非标识事务。
- CA APM 不会为非标识事务生成度量标准。
- 对于业务事务的慢速缺陷,在"组件计时信息"表中包含了事务跟踪 链接。

为非标识事务启用监控:

- 1. 在 CA CEM 中, 打开"管理"页面。
- 2. 单击"业务服务"选项卡。
- 3. 选择业务服务。
- 4. 单击"Introscope 代理非标识事务跟踪设置"。
- 5. 选择所需事务,然后单击"已启用"和"必需"。

注意: 将事务标记为"必需"可在禁用所有事务时保留选择集。 "监控"列中的条目指示事务监控状态。

# <span id="page-17-1"></span>其他增强功能

#### **JDBC** 驱动程序查询分页:

JDBC 驱动程序现在使用异步机制执行查询,这会提高 EM 和 JDBC 驱 动程序之间的性能。

#### 有关 **introscope.enterprisemanager.metrics.historical.limit** 的说明:

introscope.enterprisemanager.metrics.historical.limit 属性的默认值设 置为 120 万。可以将此值增加到 500 万,而不会对性能产生重大影响。 (74765, 76890)

# <span id="page-18-0"></span>第3章: 文档更改

《版本说明》的本部分概述了 9.5 的文档更改。

此部分包含以下主题:

[增强的总目录](#page-18-1) (p. 19) [对《版本说明》和自述文件所做的更改](#page-19-1) (p. 20) [《概述指南》的更新](#page-19-2) (p. 20) [《规模调整和性能指南》的更新](#page-20-0) (p. 21) <u>[《配置和管理指南》的更新](#page-20-1)</u> (p. 21) 《Workstation [用户指南》的更新](#page-21-0) (p. 22) 《WebView [用户指南》和《](#page-22-0)SAP WebView 用户指南》 (p. 23)

# <span id="page-18-1"></span>增强的总目录

总目录已扩展为除传统技术信息指南之外还提供更全面的产品信息。您 将找到指向版本说明、基于角色的方案、产品文档、知识库文章、教学 课程和其他信息的链接。

# <span id="page-19-0"></span>基于方案的内容

可从总目录中获得基于方案的内容以帮助执行下列任务:

- 如何安装和配置 CA BRTM
- 如何创建和配置报警
- 如何创建和配置摘要报警
- 如何为危险和警告报警创建和编辑操作
- 如何创建和配置度量标准组
- 如何对性能问题分类
- 如何调查事件和问题
- 如何使用示例显示板监控应用程序运行状况和性能
- 如何使用 SOA 依存关系映射对 Web 服务问题进行分类
- 如何将 CA LISA 与 CA APM 集成
- 如何使用 CA LISA 来增强应用程序监控
- 如何将 Cloud Monitor 与 CA APM 集成
- 如何使用 Cloud Monitor 来增强应用程序监控
- 如何配置和监控 APM UI 性能

# <span id="page-19-1"></span>对《版本说明》和自述文件所做的更改

已消除作为已知问题文档的自述文件。已知问题包含在《版本说明》中。

对于后跟主要或次要版本的 Service Pack 版本, 《*版本说明*》将是唯一更 新的文档。直到下一主要或次要版本时才会更新 CA APM 总目录的其他 部分。

《*版本说明*》不再包括材料清单 (BOM) 的详细信息。相反, 您可以链接 到总目录上的材料清单。

# <span id="page-19-2"></span>《概述指南》的更新

《*概述指南*》不再包含*术语表*。《*术语表*》在 CA APM 总目录上。

# <span id="page-20-0"></span>《规模调整和性能指南》的更新

已对《*CA APM* 规模调整和性能指南》进行以下主要更新。

已添加有关更新的 APM 磁盘空间计算器的信息。

有关以下新的和更改的可支持性度量标准的信息已添加到"查看其他企 业管理器可支持性度量标准"主题中:

- 依赖计算器输入度量标准的数量
- 非依赖计算器输入度量标准的数量
- 计算器
	- 已评估度量标准的总数
- 搜集
	- 报警操作处理时间 (毫秒)
	- 计算器查询等待时间 (毫秒)
	- 来自所有代理的度量标准
	- 非计算器查询交付时间 (毫秒)
	- 非计算器查询过量时间 (毫秒)
	- 假脱机数据文件写入时间 (毫秒)
	- 假脱机准备时间 (毫秒)
- 管理模块计算器
	- 已评估度量标准的总数
- 度量标准组
	- 每个时间间隔的度量标准匹配数
	- 每个时间间隔的排队查询数

# <span id="page-20-1"></span>《配置和管理指南》的更新

已对《*CA APM* 配置和管理指南》进行以下主要更改。

在 SmartStor 再周期化期间,企业管理器现在将自动删除没有关联的度量 标准数据点的元数据(度量标准和代理说明)。请参阅新主题"自动删 除元数据"。

以下新命令已添加到命令行 Workstation (CLW) 命令参考中:

- 列出历史代理
- 列出历史代理(某一时间范围内)
- 打开精确度量标准
- 关闭精确度量标准

# <span id="page-21-0"></span>《Workstation 用户指南》的更新

有关以下新的和更改的可支持性度量标准的信息已添加到"附录 A: CA APM 度量标准"中的"内部子节点"主题中:

- 依赖计算器输入度量标准的数量
- 非依赖计算器输入度量标准的数量
- 计算器
	- 已评估度量标准的总数
- 搜集
	- 报警操作处理时间 (毫秒)
	- 计算器查询等待时间 (毫秒)
	- 来自所有代理的度量标准
	- 非计算器查询交付时间 (毫秒)
	- 非计算器查询过量时间 (毫秒)
	- 假脱机数据文件写入时间 (毫秒)
	- 假脱机准备时间 (毫秒)
- 管理模块计算器
	- 已评估度量标准的总数
- 度量标准组
	- 每个时间间隔的度量标准匹配数
	- 每个时间间隔的排队查询数

# <span id="page-22-0"></span>《WebView 用户指南》和《SAP WebView 用户指南》

《*CA APM WebView* 用户指南》和《*Introscope SAP WebView* 用户指南》 已替换为一组针对应用程序所有者和分类人员角色的基于任务的方案。 要查看这些方案,请参阅总目录上的《*WebView*:分类、诊断、监控》。

# <span id="page-24-0"></span>第4章: 已知问题

《版本说明》的本部分包含 9.5 的已知问题。

此部分包含以下主题:

APM [数据库已知问题](#page-24-1) (p. 25) [Introscope](#page-25-0) 已知问题 (p. 26) [代理已知问题](#page-41-0) (p. 42) [Customer Experience Manager](#page-47-0) 已知问题 (p. 48) [扩展和集成已知问题](#page-50-0) (p. 51) [第三方已知问题](#page-52-2) (p. 53) [本地化已知问题](#page-61-1) (p. 62) [文档已知问题](#page-63-0) (p. 64)

# <span id="page-24-2"></span><span id="page-24-1"></span>APM 数据库已知问题

# 不支持在不同时区间迁移数据-76238

#### 症状:

CA APM 当前不支持在不同时区间将数据从 Postgres 迁移或恢复到 Oracle。尝试进行此操作将导致迁移或恢复不完整并报告错误。

#### 解决方案:

此问题没有变通方法。

# <span id="page-25-1"></span><span id="page-25-0"></span>Introscope 已知问题

# 大量度量标准经过一段时间后因过度度量标准老化产生的性能问题一 85261

#### 症状:

在以下两个属性设置为较低值的情况下过度的度量标准老化会导致内存 长期增长:

#### **introscope.agent.metricAging.heartbeatInterval**

指定轮询间隔。该值是代理对已老化的度量标准进行检查的间隔。

#### 默认值:1800 秒

#### **introscope.agent.metricAging.numberTimeslices**

指定度量标准期限,该期限是自度量标准上次报告以来的时间。该值 将确定度量标准何时会过时。

默认值: 3000 个时间间隔。

#### 解决方案:

不要频繁地将代理配置为过时度量标准。在 IntroscopeAgent.profile 中对 轮询间隔和度量标准期限属性使用默认值或更高的值。

# <span id="page-25-2"></span>代理 9.1.1 和更高版本在 Oracle RAC 上的 CPU 使用率增加-84418

#### 症状:

对于代理 9.1.1 和更高版本,查看 Oracle RAC 群集中每个实例的独立节点 可能会导致 CPU 使用率较高。

#### 解决方案:

在代理配置文件中添加以下属性可以帮助降低 CPU 使用率:

introscope.agent.sqlagent.cacheConnectionsURLs=true

# <span id="page-26-0"></span>introscope.agent.transactiontrace.componentCountClamp 在不重新启动代理的情 况下不进行更新 - 83982

#### 症状:

当属性 introscope.agent.transactiontrace.componentCountClamp 被初始 化为低于 5000 的值时,该属性不会得到更新。

#### 解决方案:

在指定新值后重新启动代理。

### <span id="page-26-1"></span>企业管理器中出现 StackOverflowError - 83214

#### 症状:

当用户尝试超过 1000 个组件的事务踪迹时,企业管理器可能遇到 StackOverflowError。会显示以下错误消息:

**ERROR] [CLW.MessageServiceClient] Exception: java.lang.StackOverflowError calling method: com.wily.isengard.messageprimitives.service.MessageServiceCallMessage:**

#### 解决方案:

将事务跟踪中允许的组件数量限制为 1000。

# <span id="page-27-0"></span>在 Linux/Solaris 上安装 Postgres 数据库时出现错误-82595

#### 症状:

以管理员身份运行安装程序以在 Linux 或 Solaris 环境的现有 Postgres 安 装上创建架构时,可能会遇到问题。在这种情况下,安装程序失败但没 有出现警告,日志表明无法找到特定库。

#### 解决方案:

请执行以下任务之一:

- 将目标安装目录设置为原始安装目录。
- 设置 LD\_LIBRARY\_PATH 环境变量。
	- 对于 Linux, 路径为: <sup>&</sup>lt;数据库主目录>/lib
	- 对于 Solaris, 路径为: <sup>&</sup>lt;数据库主目录>/postgres/8.4-community/lib

和 <sup>&</sup>lt;数据库主目录>/postgres/8.4-community/lib/64

# <span id="page-27-1"></span>在 32 位 AIX 环境中安装或升级 CA APM 需要 APAR-79590

#### 症状:

在 32 位 AIX 环境中安装或升级 CA APM 后, 运行以下命令以确定是否已 安装 APAR: instfix -ivk IV16489 可能会得到以下结果:

#### **There was no data for IV16489 in the fix database.**

#### 解决方案:

在安装企业管理器的系统上安装 IBM AIX APAR IV16489。从 IBM DeveloperWorks 网站获取 APAR 包。

# <span id="page-28-0"></span>"使用中的线程"度量标准错误-76994

#### 症状:

在某些情况下,群集中的收集器企业管理器之一将引发错误,该错误在 日志中显示为"代理统计信息 资源:使用中的线程"度量标准错误。

#### 解决方案:

注释掉 ResourceMetricMap.properties 文件中启用该度量标准的行。

### <span id="page-28-1"></span>升级后未保留 ResourceMetricMap.properties 文件一76598

#### 症状:

在从 APM 9.1.0 或更高版本升级到 9.1.1.x 后, 安装程序无法保留 ResourceMetricMap.properties 文件。

#### 解决方案:

从备份文件夹中还原该文件。

# <span id="page-28-2"></span>CA APM for IBM CICS Transaction Gateway 数据在应用程序分类视图上显示不正 确一75808

#### 症状:

如果正在运行 IBM CICS Transaction Gateway 服务器的主机与 IBM CICS Transaction Gateway 客户端不同, 则 CA APM for IBM CICS Transaction Gateway 数据不会在应用程序分类视图上正确显示。

#### 解决方案:

此问题没有变通方法。

# <span id="page-28-3"></span>在 OSB 11.x 上运行 Lean Agent 将导致 GC 周期增加-75757

#### 症状:

如果在 OSB 11.x 平台上运行 CA APM Lean Agent 时启用了套接字跟踪, 则 GC 周期将增加,这会影响性能。但是,对 CPU 或吞吐量没有任何影响。

#### 解决方案:

此问题没有变通方法。

# <span id="page-29-0"></span>代理安装无法使用 CA APM for SOA Performance Management 代理-75307

#### 症状:

在独立代理安装程序中未提供 CA APM for SOA Performance Management 选项。例如,在独立代理安装程序中,没有为 Sun ONE 应用程序服务器 上的 Apache CXF Web 服务提供 CA APM for SOA Performance Management 选项。在 Sun ONE 应用程序服务器上安装 *IntroscopeAgentFiles-NoInstaller<version>.unix.tar* 和 *IntroscopeAgentInstaller<version>.tar* 不会在安装目录中出现 webservicesagent.jar。

#### 解决方案:

- 1. 从 CA Support 网站上的 CA APM 软件下载区域下载 *IntroscopeAgentFiles-NoInstaller<version>allappserver.<platform>* 文 件。
- 2. 将从软件下载站点下载的 windows.zip 或 unix.tar 文件解压缩到不包 含其他代理分发内容的任何目录。
- 3. 导航到解压缩的目录结构中的 \config 目录。

*\IntroscopeAgentFiles-NoInstaller<*版本号*>allappserver.<*平 台*>\wily\core\config*

- 4. 选择与希望用于 CA APM for SOA Performance Management 的应用程 序服务器对应的文件,例如,对于 Sun One,这些文件为:
	- sunoneas7x.pbd
	- sunoneas-full.pbl
	- sunoneas-typical.pbl
- 5. 将这些文件复制到 *<Agent\_Home>/core/ext* 目录。

注意: 默认情况下, webservicesagent.jar 位于安装目录中。

6. 重新启动应用程序服务器。

应用程序服务器会重新启动代理并检测应用程序以启用 CA APM for SOA Performance Management 监控。

# <span id="page-30-0"></span>从 CE 节点上下文菜单中选择"浏览所有客户体验度量标准"选项时发生 中断 $-75115$

#### 症状:

在某些 CA APM 环境中, 右键单击 Workstation 分类视图中的"客户体验" 节点并选择"浏览所有客户体验度量标准"后,不会转到"度量标准浏 览器"树中的 CEM 度量标准。如果您查看日志文件,则会看到一条错误, 指出未找到节点。

#### 解决方案:

要查看 CEM 度量标准,请直接转到"调查器"选项卡并导航至某个节点。

# <span id="page-30-1"></span>使用 IPv6 在 HP-UX 上连接企业管理器和代理的问题-74118

#### 症状:

HP-UX 的一些客户报告使用 IPv6 连接代理和企业管理器很困难。

#### 解决方案:

要使用 IPv6 安全在 HP-UX 上为 CA Introscope 组件设置连接,请使用属性 *java.net.preferIPv4Stack=false* 禁用 IPv4 支持。

对于企业管理器, 在 Enterprise Manager.lax 文件中更新以下行: lax.nl.java.option.additional=-Xms512m -Xmx512m -Djava.awt.headless=true -Djava.net.preferIPv4Stack=false

对于代理,将属性 *-Djava.net.preferIPv4Stack=false* 添加到 JVM 命令行中 -javaagent:<PathToAgentJar>

### <span id="page-30-2"></span>应用显示板透镜可能导致在显示板编辑时产生数据延迟-74115

#### 症状:

当编辑显示板以添加新的简单报警时,请注意在将放大镜应用于显示板 时,新的报警可能需要经过一段时间才会显示任何状态数据。

如果未应用透镜,则在导航到显示板时,报警几乎可以立即显示状态, 但这些报警是现有报警。

#### 解决方案:

此问题没有变通方法。

# <span id="page-31-0"></span>组操作类型视图不显示数据(如果组操作用于关键部分)-73495

#### 症状:

在 Introscope Workstation 中工作时, 如果组操作用于关键部分, TIBCO BusinessWorks 组的组操作类型视图将不显示数据。

#### 解决方案:

这是预期的功能。

#### <span id="page-31-1"></span>浏览器可能显示无响应消息-70260

#### 症状:

当调查器有许多节点要显示时,在 SAP WebView 上可能会看到以下消息:

#### 停止运行此脚本?

当一个级别中有许多子节点时,这是预期的浏览器行为。浏览器需要时 间来处理 DOM,页面呈现将延迟。

### 解决方案:

不要中止脚本,而应该让其运行,直到所有节点均得以显示。在此处理 期间可能会多次显示该错误消息,但是不要中止脚本。

### <span id="page-31-2"></span>即使是非英文区域设置,某些管理模块仍可能显示为英文-66173

#### 症状:

如果从日文客户端向英文企业管理器发出命令行 Workstation 命令对管 理模块进行管理,则即使是在日文客户端上,以英文和日文定义的管理 模块(内含 Introscope 随附的某些示例显示板)也可能显示为英文。

#### 解决方案:

此问题没有变通方法。

### <span id="page-32-0"></span>不自动包含后端跟踪-66146

#### 症状:

从 CEM 执行自动事务跟踪且事务与前端筛选匹配时,CEM 不自动包含后 端跟踪信息。由于一种性能增强功能(目的是防止过多跟踪造成企业管 理器超载)而发生此问题。

#### 解决方案:

如果要在事务跟踪中包含后端跟踪数据(例如 SYSVIEW 扩展中的数据), 只需为每个代理设置

*introscope.agent.transactiontracer.tailfilterPropagate.enable=true* 即可。或 者, 如果是通过 Introscope 运行事务跟踪, 则可在后端代理上执行二次 跟踪。

如果已安装 SYSVIEW 扩展, 则还可以从现有前端跟踪中启动新的后端跟 踪,并在"事务跟踪"对话框中预填充相关的跟踪详细信息。有关详细 信息,请参阅《*CA Cross-Enterprise Application Performance Management* 指 南》中的"从现有后端事务跟踪会话启动新会话"。

如果存在太多跟踪或持续运行太多跟踪,这些跟踪可能会淹没企业管理 器并导致其停止工作。

### <span id="page-32-1"></span>报警状态未正确保留一65847、66676

#### 症状:

从一种状态更改为另一种状态时,有时没有保留报警状态,因此"上一 报警状态"的值有时不准确。

#### 解决方案:

此问题没有变通方法。

### <span id="page-32-2"></span>老式 JRE 可能引发 Web Start 问题-65351、65522

#### 症状:

使用 Web Start 方法来启动 Workstation 的用户可能会看到带有"无法启 动应用程序"消息的应用程序错误。单击"查看详细信息"时,会弹出 "找不到文件"错误消息。

#### 解决方案:

安装 JRE 6 Update 21。可能需要卸载其他 JRE 6 更新以确保浏览器使用正 确的版本。

# <span id="page-33-0"></span>事务事件数据库 (traces.db) 需要额外内存才能执行优化任务-64726、64908

#### 症状:

除 CPU 要求之外, 事务事件数据库 (traces.db) 还定期需要更多的可用磁 盘空间以执行优化任务。无法提供足够的可用磁盘空间会导致跟踪数据 库性能下降或事务跟踪数据损坏。

#### 解决方案:

其他磁盘使用是临时性的,并且需要约两倍于 traces.db 文件当前大小的 空间。

# <span id="page-33-1"></span>对组执行 LDAP 默认查询出现问题-64181

#### 症状:

如果将 Introscope 配置为通过 LDAP 对用户进行身份验证,并且没有为 groupMemberQuery 属性明确分配任何值或未定义值,则默认情况下, Introscope 在对 LDAP 用户进行身份验证时将使用以下值: groupMemberQuery=(&(objectClass=groupOfUniqueNames)(uniquemember={0}))

根据所使用的 LDAP 服务器, "uniquemember"可能未编制索引, 并会在 LDAP 服务器上启动完整扫描。此扫描可能导致企业管理器和 LDAP 端出 现性能问题。

#### 解决方案:

基于您的服务器配置适当地更改默认值。

### <span id="page-33-2"></span>在故障转移 EM 上使用 WatchDog-62878

#### 症状:

在已配置用于故障转移的企业管理器群集中,某些 WatchDog 命令的表 现可能会异乎寻常。

#### 解决方案:

将 NFS 共享驱动器安装在高于企业管理器主目录至少一级的位置。

# <span id="page-34-0"></span>"视图"选项卡中的树永久性-61213

#### 症状:

即使向这些应用程序/业务服务提供度量标准的代理已停止,"分类视图" 选项卡的用户仍可能会看到"按前端"树和"业务服务"树中的节点持 续存在。

#### 解决方案:

重新启动企业管理器,然后节点会从各自的树层次结构中消失。

### <span id="page-34-1"></span>有时不报告或不显示第一个错误-59422

#### 症状:

代理启动之后,如果第一个受监控事务抛出一个错误,企业管理器不会 报告该错误。调查器也不会显示该错误。将报告并显示第一个错误之后 的后续错误。

#### 解决方案:

此问题没有变通方法。

#### <span id="page-34-2"></span>群集环境中的域定义问题-59231

#### 症状:

如果 MOM 企业管理器中的域定义与收集器企业管理器中的域定义不匹 配,当您处于群集环境中且已使用 CEM 控制台来设置代理筛选以限制包 含在"业务服务"定义中的代理时,可能会发现问题。因此,可能无法 将业务定义发送至需要该业务定义的代理。

#### 解决方案:

在 MOM 企业管理器的 domains.xml 文件中创建域定义,并将该文件复制 到群集中的每个收集器企业管理器,然后重新启动每个 EM。在执行此操 作之前, 请参阅《CA APM 安全指南》中的"定义代理并将其映射到域" 部分。

# <span id="page-35-0"></span>将 agent .jar 文件的备选版本用于 WebSphere 6.1-59086

如果是在使用 IBM JVM 1.5 的 WebSphere 6.1 上运行 Java 代理, 请使用 Java Agent .jar 文件和 Java 代理配置文件的备选版本。这些名为 *AgentNoRedef.jar* 和 *IntroscopeAgent.NoRedef.profile* 的文件位于 *<Agent\_Home>/wily* 目录中。

注意: 如果您使用的是 AllAppServer 代理分发, 则备用配置文件名为 *IntroscopeAgent.websphere.NoRedef.profile*。

如果是在使用 IBM JVM 1.6 的 z/OS 上的 WebSphere 7.0 上运行 Java 代 理,请使用 -Xbootclasspath 和 -javaagent 命令。例如:

-Xbootclasspath/a:<Agent\_Home>/Agent.jar

-javaagent:<Agent\_Home>/Agent.jar

-Dcom.wily.introscope.agentProfile=<Agent\_Home>/IntroscopeAgent.profile

#### WAS 版本 7:

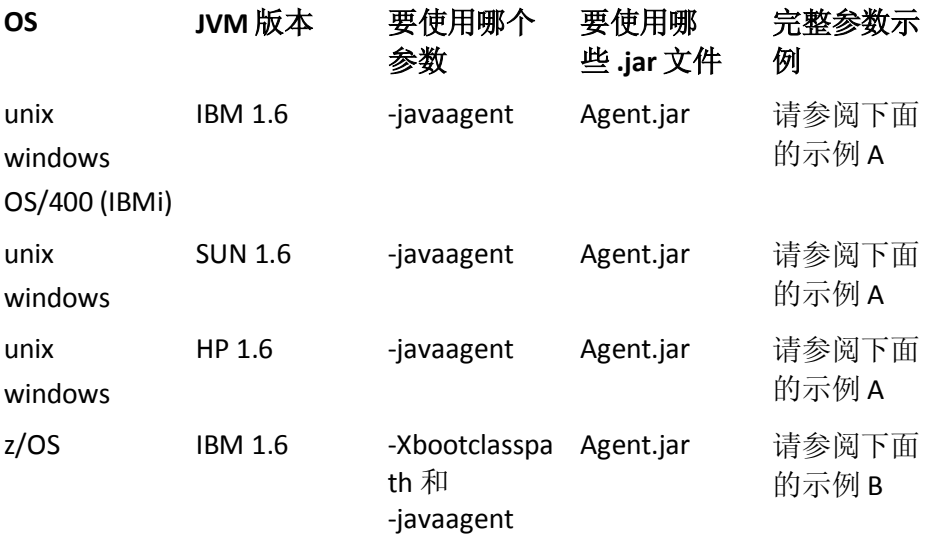

WAS 版本 6.1:

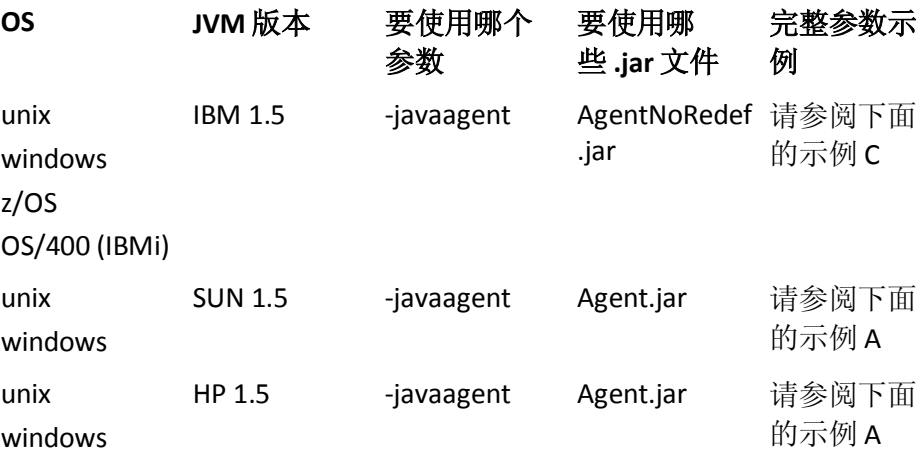

```
示例 A:
   "-javaagent:<wilyhome>/Agent.jar 
   -Dcom.wily.introscope.agentProfile=<wilyhome>/IntroscopeAge
   nt.profile" 
示例 B:
   "-Xbootclasspath/a:<wilyhome>/Agent.jar 
   -javaagent:<wilyhome>/Agent.jar 
   -Dcom.wily.introscope.agentProfile=<wilyhome>/IntroscopeAge
   nt.profile" 
示例 C:
   "-javaagent:<wilyhome>/AgentNoRedef.jar
```

```
-Dcom.wily.introscope.agentProfile=<wilyhome>/IntroscopeAge
nt.NoRedef.profile"
```
# <span id="page-36-0"></span>在 OS/400 (IBMi) 的 32 位和 64 位 JVM 之间进行切换可能导致问题-57774

#### 症状:

在 OS/400 平台的 32 位和 64 位 JVM 之间切换时, Introscope 代理用户可 能会遇到记录和/或动态检测方面的问题。

#### 解决方案:

重新启动企业管理器。

# <span id="page-36-1"></span>使用警报触发 shell 操作-52556、60188

#### 症状:

如果创建可调用特定批处理文件的 shell 操作, 然后又遇到可触发该操作 的频繁报警,您可能会看到如下错误:

#### "'测试**'** 操作无法执行 **shell** 命令 **'C:\Introscope9.0\test.bat'**,错误进程 退出值为 **'1'**"

#### 解决方案:

编辑 *IntroscopeEnterpriseManager.properties* 文件,将 *introscope.enterprisemanager.maxConcurrentActions* 的值从默认值 5(允许 过多进程竞争 shell 命令)更改为 1:

introscope.enterprisemanager.maxConcurrentActions=1

由于此解决方案可能存在某些潜在负面影响,因此仅当确实遇到该问题 时实施该解决方法。

### <span id="page-37-0"></span>某些情况下 SOA 依赖关系映射中的误导数据-49422

#### 症状:

从实时模式切换到历史模式后,使用 SOA 依赖关系映射的客户可能会遇 到包含某些调查器节点误导数据的映射。即使在选定历史时段内没有已 发现的依赖关系,仍可能会显示映射。

该情况适用于下述任何调查器节点的选择: 代理、虚拟代理、Web 服务 客户端、Web 服务、Web 服务|服务器或 Web 服务下的个人服务或操作| 客户端、Web 服务|服务器节点。

#### 解决方案:

此问题没有变通方法。

### <span id="page-37-1"></span>ws70x.pbd 缺乏某些 WebSphere 7 特定类的跟踪指令-49146

#### 症状:

对于 WebSphere 7 安装, ws70x.pbd 不包含可实施 J2EE 类/接口的 WebSphere 7 特定类的跟踪指令。

#### 解决方案:

此问题没有变通方法。

### <span id="page-37-2"></span>增加内存以便对 WebSphere 7 使用额外的检测-48885、49328、58653

#### 症状:

对 WebSphere 7 启用额外检测(如异常跟踪或 LeakHunter)时, 您可能 会看到 OOM 错误。

#### 解决方案:

增加 JVM 的可用内存。将 WebSphere 应用程序服务器上的最大 JVM 堆大 小设置增加到至少 1 GB。

# <span id="page-38-0"></span>Windows 平台监控所需可扩展计数器列表实用工具-48697

#### 症状:

您可能注意到,即使已在 perfmon 实用工具中启用系统对象之后, Windows 平台监控仍不起作用。

#### 解决方案:

Windows 平台监控器需要以下网站地址所提供的可扩展计数器列表实用  $\perp$ 具: [http](http://download.microsoft.com/download/win2000platform/exctrlst/1.00.0.1/nt5/en-us/exctrlst_setup.exe):

[//download.microsoft.com/download/win2000platform/exctrlst/1.00.0.1/nt](http://download.microsoft.com/download/win2000platform/exctrlst/1.00.0.1/nt5/en-us/exctrlst_setup.exe) [5/en-us/exctrlst\\_setup.exe](http://download.microsoft.com/download/win2000platform/exctrlst/1.00.0.1/nt5/en-us/exctrlst_setup.exe)。

下载实用工具后,请执行以下操作:

1. 运行 exctrlst\_setup.exe

2. 为处理器启用性能计数器 PerfProc,为进程性能对象启用 PerfOs。

# <span id="page-38-1"></span>导入保存的事务跟踪时出现问题-46688

#### 症状:

导入保存的事务跟踪时,您可能会遇到问题。

#### 解决方案:

解决方法记录在 [http://support.ca.com](http://www.ca.com/worldwide) 上的知识库文章(编号为 1714) 中。

# <span id="page-38-2"></span>仅在实时模式下查看度量标准计数图表一46035

#### 症状:

由于基于字符串的度量标准的数据不存储在 SmartStor 中,因此度量标准 计数饼图和附表不会在历史模式下报告正确的度量标准计数。

#### 解决方案:

只在实时模式下查看度量标准计数饼图。

# <span id="page-39-0"></span>时间序列条形图上的标记问题-42368

#### 症状:

在报告中,当项目标签不是用于识别度量标准组中序列的唯一名称时, 时间序列条形图可能包含误导的数据标签。

#### 解决方案:

避免将 \$agentname 用作键来标识序列。使用完全限定的代理名称。

# <span id="page-39-1"></span>"数据的部分度量标准"度量标准的准确度-41856

#### 症状:

由于企业管理器跟踪有关自身性能的内部度量标准的方式所限,必须仅 将"数据的部分度量标准"度量标准(显示为 CustomMetricAgent|EM|Connection|DataStor|MetaData:"Partial Metrics with Data" 路径下可支持性度量标准的一部分) 视为一个大概数字。

#### 解决方案:

此问题没有变通方法。

# <span id="page-39-2"></span>在运行时切换 ManagedSocketTracing 可能导致错误-39884

#### 症状:

动态检测不支持 ManagedSocketTracing 组所使用的"类替换"中的更改。 因此在运行时尝试切换 ManagedSocketTracing 将导致错误消息, 如下所 示:

对活动 **AutoProbe** 配置所做的更改不受支持。使用现有配置。

#### 解决方案:

在修改 .pbd 文件之后重新启动 JVM。

# <span id="page-40-0"></span>在动态检测下对类进行频繁的重新定义可能导致 OOM 条件-38867、 38868、63857

#### 症状:

在某些操作系统上,尤其是 Linux,过快地重新启动企业管理器可能会失 败。如果过快地关闭并重新启动企业管理器,启动可能会失败,并显示 误导性的错误消息,这是因为操作系统尚未释放企业管理器的服务器端 口 (5001)。

#### 解决方案:

将属性 *introscope.enterprisemanager.serversockets.reuseaddr* 设置为 true。 这样一来,即使前一连接处于超时状态,也可以绑定套接字。但是,使 用时应格外小心,因为这将无法保证两个企业管理器不使用同一端口。

如果选择不启用 *introscope.enterprisemanager.serversockets.reuseaddr*,则 请等待套接字退出 TIME\_WAIT。在套接字关闭之后, 它将进入该状态。 套接字将处于 TIME\_WAIT 状态一段时间, 具体取决于系统, 通常为 120 秒。

### <span id="page-40-1"></span>编写欠佳的计算器可能会出现误导性显示-38636

#### 症状:

即使在未报告数据的情况下,由编写欠佳的 JavaScript 计算器创建的度量 标准仍将出现在调查器树中并显示为活动状态(未灰显)。

#### 解决方案:

创建编写良好的计算器。

# <span id="page-41-1"></span><span id="page-41-0"></span>代理已知问题

Java 代理已知问题

#### 代理未在 JBoss 7 中启动-84396、76212

#### 症状:

使用 ORACLE/SUN JDK 1.6 Update 15 及更高版本时,代理不启动。此问题 是 JBoss 7 的记录器问题, 对于执行日志记录的任何代理来说, 这是一个 常见问题。

#### 解决方案:

使用以下解决方法之一可以解决该问题:

- 1. 使用 ORACLE/SUN JDK 1.6 Update 14 或早期版本。
- 2. 在代理配置文件中关闭 WILY 代理的日志记录并启动服务器。服务器 启动后启用日志记录。
- 3. 在文本编辑器中打开 JBoss 启动脚本,并使用以下命令进行更新: set JAVA\_OPTS= %JAVA\_OPTS%

-Djboss.modules.system.pkgs=org.jboss.logmanager,com.wily,com.wily.\* -Djava.util.logging.manager=org.jboss.logmanager.LogManager

-javaagent:%JBOSS\_HOME%\wily\Agent.jar

-Dcom.wily.introscope.agentProfile=%JBOSS\_HOME%\wily\core\config\IntroscopeAg ent.profile

-Xbootclasspath/p:%JBOSS\_HOME%\modules\org\jboss\logmanager\main\jboss-logman ager-1.2.2.GA.jar;%JBOSS\_HOME%\modules\org\jboss\logmanager\log4j\main\jbosslogmanager-log4j-1.0.0.GA.jar;%JBOSS\_HOME%\modules\org\apache\log4j\main\log4 j-1.2.16.jar

#### Java 代理报告错误的连接计数度量标准 - 81200

#### 症状:

"连接计数"度量标准的当前定义指出该度量标准必须仅报告内存中活 动连接对象的计数。然而,该度量标准报告的是内存中的连接数(打开 或关闭)。

#### 解决方案:

此问题没有变通方法。CA Technologies 正在研究此问题的修复方法。

#### 未在 JBOSS 6 中创建 boot.log-76007

#### 症状:

使用 JDK 1.6 Update 15 及更高版本时,不会在 JBOSS 应用程序服务器中 创建 boot.log。对于执行日志记录的任何代理来说,此问题很常见。

#### 解决方案:

使用以下解决方法之一可以解决该问题:

- 1. 使用 JDK 1.6 Update 14 或早期版本。
- 2. 在代理配置文件中关闭 WILY 代理的日志记录并启动服务器。
- 3. 服务器启动后启用日志记录。

#### Oracle 后端度量标准显示在意外节点(类型 2 JDBC 驱动程序)下-75901

#### 症状:

如果指定了 jdbc URL 且包含一个"主机"字符串(如以下示例所示), 则"后端"节点下的度量标准将显示在 <实际主机名>-(Oracle 数据库) 下, 而不是使用格式 <SID> <主机名>-端口 (Oracle 数据库)。此问题出现在与 类型 4 JDBC 驱动程序连接的 Oracle 独立数据库和 RAC 数据库中。在与类 型 2 JDBC 驱动程序连接的 Oracle RAC 数据库中也发现了同样的行为。

#### 例如:

jdbc:oracle:thin:@(DESCRIPTION=(ADDRESS=(PROTOCOL=TCP)(HOST=<hostname>)(PORT= port1))(CONNECT\_DATA=(SERVICE\_NAME=<serviceName>)(SERVER=DEDICATED)))

注意: SID 可以替换为 SID 或服务名称。

#### 解决方案:

必须提供以下格式的 jdbc URL:

#### 对于 RAC 数据库

jdbc:oracle:[thin/oci]:@(DESCRIPTION=(ADDRESS=(PROTOCOL=TCP)(HOST=<hostnamea> )(PORT=port1))(ADDRESS=(PROTOCOL=TCP)(HOST=

<hostnameb>)(PORT=port2))(ADDRESS=(PROTOCOL=TCP)(HOST=

<hostnamec>)(PORT=port3))(CONNECT\_DATA=(SERVER=DEDICATED)(SERVICE\_NAME=<servi ceNameAAA)))

对于独立数据库 jdbc:oracle:thin:@hostnamea:port1:sidA

#### Oracle 后端度量标准显示在意外节点 (类型 2 和 4 JDBC 驱动程序) 下一75900

#### 症状:

"后端"节点下的度量标准将显示在单个节点下,而不管该节点是否为 应用程序所连接的后端 RAC 数据库的节点。此信息与类型 2 和类型 4 JDBC 驱动程序相关。

#### 例如:

jdbc:oracle:thin:@<hostname>:port:<SID>

注意:SID 可以替换为 SID 或服务名称。

#### 解决方案:

必须提供标准 RAC URL 格式的 RAC 连接字符串或 URL。例如: jdbc:oracle:thin:@(DESCRIPTION=(ADDRESS=(PROTOCOL=TCP)(HOST=<hostnamea>)(PORT =port1))(ADDRESS=(PROTOCOL=TCP)(HOST= <hostnameb>)(PORT=port2))(ADDRESS=(PROTOCOL=TCP)(HOST= <hostnamec>)(PORT=port3))(CONNECT\_DATA=(SERVER=DEDICATED)(SERVICE\_NAME=<servi ceNameAAA)))

#### 检测 jBoss 7 应用程序时出错-75783

#### 症状:

使用代理检测 JBoss 7 应用程序的用户可能会在代理日志中看到如下错 误:

**3/29/12 02:34:11 PM IST [ERROR] [IntroscopeAgent.Agent] A problem occurred while attempting to Introscope-enable com/test/SingletonSBean\$\$\$view2: com.wily.diagnos.personality.java.classfile.constants.DGClassConstant cannot be cast to** 

**com.wily.diagnos.personality.java.classfile.constants.DGUtf8Constant** 

#### 解决方案:

此问题没有变通方法。可以忽略此消息,因为没有损失任何功能。

#### 对于某些 EJB 应用程序 BCI 失败-75733

#### 症状:

在检测由 EJB 容器生成的动态代理类时可能会出现 CLASSCASTEXCEPTION。

#### 解决方案:

跳过这些类以避免日志文件中的相应异常。不会有任何功能损失。

#### 例如,

创建 PBD 文件或编辑 *jboss4x.pbd* 文件,并为发现错误的类添加跳过指 令: SkipClass: org.jboss.as.quickstarts.singleton.Counter\$\$\$view13 SkipClass: com.test.SingletonSBean\$\$\$view3

#### 没有可选关键字"Port"的 JDBC URL 的节点名称不正确一75328

#### 症状:

访问"后端"节点时,您可能会看到以下格式的节点名称: <SID>-<主机名>-CA 门户 (Oracle 数据库)

如果在此 URL 中未涉及端口号, 则此格式将转换为以下格式: <SID>-<主机名>- (Oracle 数据库)

#### 解决方案:

Oracle 数据库 URL 或连接字符串必须包括端口号。

#### **CA APM** 的性能提高说明-73540

#### 症状:

如果您使用 CA APM Java 代理检测 Sun JVM RHEL,并且 JVM 正在执行繁 忙的多线程应用程序,其中线程持续执行任务(未在其他线程上等待或 被阻止),您可能无法体验在其他 CA APM 环境中提供的某些内存改进。 但是,您仍然可以体验改进的吞吐量/响应时间。

#### 解决方案:

此问题没有变通方法。

# <span id="page-45-0"></span>.NET 代理已知问题

#### 运行 LeakHunter 时不支持动态检测-85251

#### 症状:

当您在运行 LeakHunter 的 .NET 应用程序上启用动态检测时,该应用程序 将变得不稳定。

#### 解决方案:

在 .NET 应用程序上启用动态检测时,通过在 IntroscopeAgent.profile 中设 置 *introscope.agent.leakhunter.enable=false* 来禁用 Leakhunter。

### 不会针对在 .NET 代理的两个不同进程中的客户端和服务器显示客户端套接字度量标准  $-85108$

#### 症状:

在同一工作进程内发出客户端和服务器套接字请求时,客户端和套接字 度量标准都将显示在同一个服务器套接字节点下。没有在客户端套接字 节点下看到客户端套接字度量标准,而是显示在调查器树中的服务器套 接字节点下。

客户端和服务器套接字应用程序在同一台主机的不同工作进程中运行 时,客户端套接字度量标准将显示在调查器树中的客户端进程的服务器 套接字节点下。

#### 解决方案:

此问题没有变通方法。

#### .NET 代理重新启动后收集器和群集不稳定-84704

#### 症状:

当连续快速重新启动使用 HTTP 通信连接到收集器的 .NET 代理时,收集 器可能会变得不稳定。代理重新启动后,企业管理器 CPU 在时间长于典 型搜集期的期间内可能会突增。更长的搜集期可能导致群集在一段时期 内不稳定。

#### 解决方案:

当连续重新启动多个 .NET 代理时,请在每次重新启动之间至少等待 5 分 钟。

#### 重新启动 .NET 代理时,没有删除 Change Detector 文件夹 - 81478

#### 症状:

重新启动配置了 Change Detector 的 .NET 代理时,您可能遇到一条堆栈错 误消息。此错误发生的原因是没有删除早期版本的 change\_detector 文件 夹。重新启动之后,Change Detector 将无法更新更改。

#### 解决方案:

删除 change\_detector 文件夹再重新启动 .NET 代理。

#### .NET 代理报告错误的连接计数度量标准-81326、80317

#### 症状:

"连接计数"度量标准的当前定义指出该度量标准必须仅报告与数据库 建立的后端连接数。然而,该度量标准报告的是内存中的连接数(打开 或关闭)。

#### 解决方案:

此问题没有变通方法。CA Technologies 正在研究此问题的修复方法。

#### 在使用 NativeProfiler 时升级到 .NET 2.0 SP2-56313

#### 症状:

启用 LeakHunter 扩展时, 在 .NET Framework 1.1、2.0 或 2.0 SP1 上使用 NativeProfiler 可能会导致应用程序不稳定。

#### 解决方案:

升级到 .NET framework 2.0 SP2。如果使用的是 .NET framework 3.5, 请升 级到 .NET framework 2.0 SP2 附随的 .NET framework 3.5 SP1。

#### 已断开连接的代理可能会持续显示-52637

#### 症状:

代理断开与企业管理器的连接时,其在 Workstation 代理树中的图标将变 灰。这通常在 4 到 5 秒内发生。然而,根据网络拓扑结构、网络通信量、 操作系统 TCP/IP 配置、代理硬件整体负载以及代理所监控应用程序(尤 其是 Microsoft IIS) 套接字设置的不同, 企业管理器可能需要 30 到 45 秒 的时间才能了解到代理已断开。在这段时间里,即使代理仍显示为连接 状态, Workstation 中也不会显示新数据。

#### 解决方案:

此问题没有变通方法。

# <span id="page-47-1"></span><span id="page-47-0"></span>Customer Experience Manager 已知问题

# CA Directory 中的潜在安全风险-73910

#### 症状:

CA Directory 中存在潜在风险。存在漏洞,可以允许远程攻击者生成拒绝 服务条件。有修复方法可以解决此漏洞。

漏洞 CVE-2011-3849 是由界限检查不充分造成的。远程攻击者可以发送 能够引起崩溃的 SNMP 数据包。

以下产品受到影响:

- CA Directory r12 SP1-SP7
- CA Directory 8.1
- 使用安装介质绑定 CA Directory 的 CA 产品:
- CA Identity Manager
- CA SiteMinder
- CA Single Sign-On
- CA DLP
- CA Clarity PPM
- CA Embedded Entitlements Manager 8.4.409 (8.4 SP4 CR09) 及之前的 版本

注意: CA Embedded Entitlements Manager 随以下产品分发:

- CA Aion
- CA APM
- CA Asset Portfolio Management
- CA Audit
- CA Automation Suite for Data Centers
- CA Client Automation
- CA Configuration Automation
- CA Directory
- CA eHealth
- CA Infrastructure Management
- CA Introscope
- CA IT Asset Manager
- CA Process Automation
- CA Service Catalog
- CA Service Desk Manager
- CA Service Metric Analysis
- CA Service Operations Insight
- CA Software Compliance Manager
- CA User Activity Reporting Module
- CA Virtual Automation
- CA Virtual Automation for IM
- CA Workflow
- CA Workload Automation
- CA Workload Control Center

根据各个产品的实施方法,安装 CA Embedded Entitlements Manager 之 后,默认情况下可能会使用也可能不使用 CA Directory。如果已安装该列 表中的产品之一,请参考产品的安装或实施指南,获取与 CA Directory 有 关的特定详细信息。

以下 CA 产品不受影响:

- CA Directory r12 SP7 CR1 和更高版本
- CA Embedded Entitlements Manager r12

要确定安装是否受影响,请在命令行上运行命令"dxserver version" 来验证 dxserver 的版本。版本 6279 之前的所有版本都会受到影响。

#### 解决方案:

对于 CA Directory,升级到 SP7 CR1(内部版本 6279)。可从以下位置获 取 CA Directory 解决方案和修补程序:

[https://support.ca.com/irj/portal/anonymous/phpsupcontent?contentID=%](https://support.ca.com/irj/portal/anonymous/phpsupcontent?contentID=%7bED89688A-C7A2-4FE9-85D9-1272D345A658%7d) [7bED89688A-C7A2-4FE9-85D9-1272D345A658%7d](https://support.ca.com/irj/portal/anonymous/phpsupcontent?contentID=%7bED89688A-C7A2-4FE9-85D9-1272D345A658%7d)

对于包括 CA Embedded Entitlements Manager 8.4.409 (8.4 SP4 CR09) 及之 前版本的产品,可从以下位置获取保护具有目录 SNMP 漏洞的 EEM 服务 器的步骤:

[https://support.ca.com/irj/portal/anonymous/phpsupcontent?contentID=%](https://support.ca.com/irj/portal/anonymous/phpsupcontent?contentID=%7b0C234958-A014-4435-9EA9-3A39F2866D48%7d) [7b0C234958-A014-4435-9EA9-3A39F2866D48%7d](https://support.ca.com/irj/portal/anonymous/phpsupcontent?contentID=%7b0C234958-A014-4435-9EA9-3A39F2866D48%7d)

此漏洞与 CA Directory 解析 SNMP 数据包有关。要降低风险,可通过从 DSA 的知识配置部分中删除"set snmp-port"行来禁用 SNMP 端口。对于 使用 CA Embedded Entitlements Manager 进行用户管理的 CA APM 客户, 请采用禁用 SNMP 端口的方法。

### <span id="page-49-0"></span>Oracle 10g 2r: 某些 CEM 报告出现内部应用程序错误-66484、66485

#### 症状:

APM 数据库在 Oracle 10g r2 平台上运行时,某些 CEM 报告中的链接可能 会生成内部应用程序错误。

例如, 已发现"用户趋势"和"用户 SLA"报告的"登录名"链接以及 "用户趋势"报告的"用户组"名称存在该错误。

#### 解决方案:

将最新修补程序应用于 Oracle 10g 2r (10.2.0.5 或更高版本) 。

#### <span id="page-49-1"></span>原始记录值和模式以错误字符显示-65193

#### 症状:

如果 Cookie 使用 Unicode 编码而业务应用程序使用其他字符编码, 则原 始记录值和模式在"组件"页面上的显示不正确。(业务服务、业务事 务、事务、组件)

#### 例如,

如果 Cookie 值使用 Unicode 编码而业务应用程序使用 EUC-KR 字符编码, 则在"组件"页面上, Cookie 的记录值以 Unicode 格式显示。

#### 解决方案:

此问题没有变通方法。

### <span id="page-49-2"></span>某些报告显示与 PDF 版本不匹配-60056

#### 症状:

在任何情况下,UI 中的 CEM 报告与 PDF 报告均不匹配。例如,在"CEM"> "性能"报告中,一些列显示在 UI 上,但不显示在 PDF 报告上。在"CEM"> "服务级别管理">"业务价值"报告中, UI 中显示的较大数值在 PDF 报 告上被截短或丢失。

#### 解决方案:

使用 CEM 控制台 UI 报告,而非 PDF 报告。

# <span id="page-50-0"></span>扩展和集成已知问题

# <span id="page-50-1"></span>Servlet 节点不显示在装有 WAS 6.1 的 AIX 上的 Workstation 中一84456

#### 症状:

当使用 -Xbootclasspath 选项在装有 WAS 6.1 的 AIX 上配置代理时,找不到 Servlet 节点。

#### 解决方案:

使用 -javaagent 选项配置代理。

# <span id="page-50-2"></span>WebSphere 应用程序服务器的性能问题-84238

#### 症状:

使用 WebSphere 应用程序服务器时,可能会出现性能问题。

#### 解决方案:

安装 AgentNoRedef.jar, 会看到性能提高。如果仍看不到显著的提高, 则 安装以下 jar 之一:

- AgentNoRetrans.jar
- AgentNoRedefNoRetrans.jar

重要信息!如果使用任何 jar,请确保使用 IntroscopeAgent.NoRedef.profile 而不是 IntroscopeAgent.profile 配置代理。

# <span id="page-51-0"></span>启用平台监视器后 CA LISA 进程发生句柄泄漏-82910、76289

#### 症状:

在 Windows 平台上存在一个已知问题,该问题会导致使用包括平台监视 器的 Introscope 代理配置检测的 CA LISA 进程发生"句柄"泄漏。似乎不 会发生相关联的内存泄漏。这意味着 CA Technologies 希望在句柄用尽之 前 CA LISA 进程持续运行的时间足够长, 以便不会造成重大问题。

#### 解决方案:

如果缺少句柄导致出现问题,请停止所有检测的 CA LISA 进程,并从 <代 理主目录>\core\ext 目录中删除以下四个文件, 然后重新启动 CA LISA 进 程。

- introscopeWindowsIntelAmd32Stats.jar
- introscopeWindowsIntelAmd32Stats.dll
- introscopeWindowsIntelAmd64Stats.jar
- introscopeWindowsIntelAmd64Stats.dll

注意:删除平台监视器将无法为 CA LISA 进程报告 CPU 使用情况度量标 准。这样, "CA LISA 概览"显示板和 CA LISA 报告中基于 CPU 使用情况 的图表和报警将为空。跟踪与 LISA 测试相关的度量标准不会受到此解决 方法的影响。

CA Technologies 正在研究此问题的解决方案。

# <span id="page-51-1"></span>z/OS 上的 IBM WAS 7 引发 PMI 检测错误 - 81500

#### 症状:

当同时安装并运行 Introscope 自定义服务(WebAppSupport.jar 中的 com.wily.introscope.agent.pmi.PMIDataPoller)和 IBM WAS 扩展自定义服 务(PowerpackForWebSphere\_Agent.jar 中的

com.wily.powerpack.websphere.agent.pmi.PPPMIDataPoller)时,这两个服 务均报告具有相同名称但不同类型的性能监控基础架构 (PMI) 度量标准。 当处理或访问 PMI 度量标准数据时,这种情况会导致冲突错误。

#### 解决方案:

不要同时运行这两个自定义服务。

# <span id="page-52-0"></span>CTG 7.2.0.0 缺少工作线程池计数度量标准 - 78486

#### 症状:

工作线程池计数度量标准没有显示在 CTG 7.2.0.0 中。

#### 解决方案:

升级到 CTG 7.2.0.3。

# <span id="page-52-1"></span>**SharePoint 2010 OSS 安全存储票证度量标准可能不准确-67375**

#### 症状:

在 SharePoint Portal 扩展中,以下 SharePoint 2010 OSS 安全存储票证度量 标准可能会显示不准确的数据:

- 每秒开具的票证
- 每秒赎回的票证

#### 解决方案:

此问题没有变通方法。

# <span id="page-52-3"></span><span id="page-52-2"></span>第三方已知问题

# MQ 扩展的 queue.filter.includeonly.regex 表达式出现问题 - 85045

#### 症状:

由于第三方问题, 在 MQ 扩展的 MQMonitor.properties 中使用的 *queue.filter.includeonly.regex* 表达式仅能接受特殊字符 \* 和 |。

#### 例如,

QM1@hostname.queue.filter.includeonly.regex=TEST\*|ABC\*|WILY\*

#### 解决方案:

此问题没有变通方法。

# <span id="page-53-0"></span>WebSphere Application Server 7 上的分段错误-84988

#### 症状:

如果在 WAS 7.0 Fix Pack 21 Java 6 SR9 (WAS 7.0.0.21) 上安装 APM 代理, 则 偶尔可能会发生应用程序崩溃。IBM 已记录针对此问题的 APAR IV07414, 其中在类验证完成和随后由已检测代理进行的相同类的热代码替换之间 会产生一个特殊竞争条件。

#### 解决方案:

针对 WAS 7.0 Fix Pack 21 从 Java 6 SR9 升级到 Java 6 SR11 或更高版本。

# <span id="page-53-1"></span>当 64 位 Linux EM 系统的时钟时间后移时, 不会警告或关机 - 83106

#### 症状:

在 64 位 Linux 企业管理器上,如果系统时钟时间后移,企业管理器不会 发送警告或关机。某个 Java JVM 错误导致了此行为。请参阅 http://bugs.sun.com/bugdatabase/view\_bug.do?bug\_id=6900441。此问题 不适用于 32 位 Linux 操作系统或者非 Linux 操作系统。

#### 解决方案:

不要在企业管理器启动后更改系统时间。先停止企业管理器,然后再重 置系统时间。

### <span id="page-53-2"></span>安装 Postgres SQL 时出现错误-82840

#### 症状:

当安装 PostgreSQL 数据库作为 APM 数据库时,管理员可能会看到与以下 消息类似的错误:

**Execute ANT Script: Status: ERROR**

**Additional Notes: ERROR - C:\Program Files\CA APM\Introscope***<*版本 号*>***\install\db.installer.exec.xml:22: Timeout: killed the sub-process**

#### 解决方案:

可以忽略此消息,因为它不会对功能产生影响。

# <span id="page-54-0"></span>Introscope 自定义服务无法在升级 WebSphere Application Server 7 后启动一 82689

#### 症状:

升级 WebSphere Application Server 7 之后,您可能会看到启动 Introscope 自定义服务时抛出的 java.security.AccessControlException。

#### 解决方案:

请执行以下任务之一:

- 修改 <WAS 主目录>/properties/server.policy 以授予 Java 安全权限。
- 在 WebSphere 管理控制台中清除"*使用 Java 2 安全以限制应用程序* 对本地资源的访问"选项。

### <span id="page-54-1"></span>默认情况下, MQ 监视器/WebSphere MQ 代理不监控队列管理器 - 78313

#### 症状:

默认情况下, WebSphere MQ 代理不监控 WMQ 7.1 上的队列管理器, 因 为启用了客户端通道身份验证。

#### 解决方案:

要监控队列管理器,请遵循 IBM 技术说明 1577137 条 "IBM WMQ 7.1/7.5 队列管理器一作为 MQ 管理员使用客户端连接时, RC 2035 MQRC\_NOT\_AUTHORIZED"中的配置步骤,可以在以下 URL 中找到此说 明:

<http://www-01.ibm.com/support/docview.wss?uid=swg21577137>

注意: 您可以使用以下命令禁用客户端通道身份验证: ALTER QMGR CHLAUTH(DISABLED)

# <span id="page-54-2"></span>用于 CTG 通道跟踪的 SYSVIEW R13.5 需要 APAR R044532-76104

#### 症状:

使用 SYSVIEW R13.5 时,CA APM for IBM CICS Transaction Gateway (CTG) 通 道跟踪不生成或收集 workstation 中的跟踪。

#### 解决方案:

在 SYSVIEW R13.5 上应用 APAR R044532 以相应地查看 CTG 通道跟踪。

# <span id="page-55-0"></span>与 CA APM 数据库相关的日志包含无效字符-73579

#### 症状:

由于 Install Anywhere 2009 的限制,在安装期间创建的 CA APM 数据库日 志(非英语区域设置)可能包含无效字符。

#### 解决方案:

此问题没有变通方法。已经针对该问题提交了有关 Install Anywhere 的故 障单,相应的修复方法将在未来的版本中提供。

### <span id="page-55-1"></span>Tomcat 6.x 上缺少线程池度量标准 - 72879

#### 症状:

由于第三方问题, Windows (32 位或 64 位) 上的 Tomcat 应用程序服务 器 6.0.24 及更高版本用户可能会发现缺少一些线程池度量标准,以及 TomcatMonitoring.jar、GCMonitor.jar 和 PlatformMonitor.dll 扩展中的一些 资源度量标准的数据。

#### 解决方案:

从 Tomcat 安装中删除包含在文件 tcnative-1.dll 内的 Tomcat 本机库。

# <span id="page-55-2"></span>WebSphere 7 中的 PMI 度量标准为负值 - 72467

#### 症状:

运行 IBM WebSphere 7 的用户可能会看到 PMI 度量标准为负值。

#### 解决方案:

参阅 IBM 缺陷 http://www-01.ibm.com/support/docview.wss?uid=swg1PM18755 并升级 到 IBM WebSphere Application Server 7.0.0.15, 或升级到 Fix Pack 15。

### <span id="page-56-0"></span>OOM 错误需要更新至 IBM 1.6u25-71618

#### 症状:

由于第三方问题,如果您正在使用 CA APM 代理来监控运行 IBM Java 1.6 的应用程序,且正在使用首选的-javaagent 选项,则会发现内存开销非 常大。这是由于 JDK 中的本身内存泄露导致的。应用程序最终将内存不 足。不管最大堆大小 (-Xmx) 设置如何, 都会发生该内存泄漏。如果 Autoprobe 检测已禁用 (introscope.autoprobe.enable=false), 但仍在使用 -javaagent 的话,也会发生该问题。

该问题特定于 IBM JVM 中的对象终止。有关该问题的详细信息,请参阅 IBM 网站

http://www-01.ibm.com/support/docview.wss?uid=swg1IZ99243。

#### 解决方案:

为 IBM 使用 AutoProbe 连接器, 并且使用 -Xbootclasspath 开关将其部署 在启动类路径中。请注意,这只是一个临时规避方法,建议您获取解决 该问题的 IBM 官方修补程序。

# <span id="page-56-1"></span>z/OS 环境中的错误 Message Broker 状态-70242

#### 症状:

由于第三方软件错误,某个代理 broker 在 z/OS 环境中停止后, Message Broker 属性会返回正在运行状态。

#### 解决方案:

CA Technologies 正联合第三方一起解决该问题。

# <span id="page-57-0"></span>在 Vista 及更高版本的操作系统上启动 Introscope Workstation 的问题一66629

#### 症状:

Microsoft 对 Windows Vista 及更高版本进行更改后,您将无法启动安装在 Program Files 文件夹中的 Introscope Workstation, 即使您的用户 ID 属于 Administrators 组。

#### 解决方案:

#### 遵循这些步骤**:**

- 1. 右键单击 Workstation.exe。
- 2. 选择"以管理员身份运行"。

如果您不属于 Administrators 组,则必须将 Workstation 安装在 Program Files 文件夹之外。

# <span id="page-57-1"></span>在日文 HP-UX 系统上重新导入已导出的事务时出现错误-65101

#### 症状:

由于第三方问题, 作为使用 LANG=ja JP.SJIS 和 JRE 1.6 的 HP-UX 11i 日文 平台上的 CA APM 用户, 您会在尝试重新导入已导出的业务事务时遇到 错误。

#### 解决方案:

此问题没有变通方法。

#### <span id="page-57-2"></span>CEM UI 页面的初始视图可能引发崩溃-63644

#### 症状:

在启动 CEM 用户界面并首次尝试查看 CEM UI 页面时,可能会遇到问题。 由于第三方缺陷,在某些情况下,JVM 会在 <企业管理器主目录> 中生成 错误日志文件,此时企业管理器将崩溃。

#### 解决方案:

此问题没有变通方法。有关详细信息,请参见以下网站的 Sun 问题: [http://bugs.sun.com/bugdatabase/view\\_bug.do?bug\\_id=6508889](http://bugs.sun.com/bugdatabase/view_bug.do?bug_id=6508889)。待 Sun 推出此问题的修补程序以后,请升级到包含该修补程序的 Java 版本。

# <span id="page-58-0"></span>出现 OOM 错误表示需要更新至 JVM 1.6u25-63210

#### 症状:

由于第三方问题,用户可能会遇到如下错误:

#### **java.lang.OutOfMemoryError: unable to create new native thread**

#### 解决方案:

将 JVM 更新至 1.6u25 或更高版本。有关详细信息, 请访问 [http://bugs.sun.com/view\\_bug.do?bug\\_id=6478317](http://bugs.sun.com/view_bug.do?bug_id=6478317)。

# <span id="page-58-1"></span>Sun JVM 1.6.0 16 上出现 OOM 错误时,可能需要 JVM 升级-62360

#### 症状:

由于第三方缺陷,作为 Sun JVM 1.6.0 16 或更低版本上的 CA APM 用户, 您可能会遇到 OOM 错误。

#### 解决方案:

升级到包含修补程序的 Sun JVM (请参阅 Sun 缺陷: [http://bugs.sun.com/bugdatabase/view\\_bug.do?bug\\_id=6423256](http://bugs.sun.com/bugdatabase/view_bug.do?bug_id=6423256))。用户 也必须考虑升级到以下任何版本:

- Linux JVM (支持堆大小大于 1.3 GB)。
- 64 位 JVM (如果已遇到 32 位 JVM 的限制)。

# <span id="page-58-2"></span>特定 JVM 平台组合可能会遇到启动问题-61585

#### 症状:

使用 AIX 平台上的 IBM J9 版本,作为企业管理器用户,您偶尔可能会遇 到启动问题。

将显示以下错误:

#### **com.ibm.xtq.xslt.jaxp.HandledRuntimeException: [ERR 0614]**

#### 解决方案:

重新启动企业管理器。

# <span id="page-59-0"></span>在 WebSphere-Linux 平台上启动代理时出现问题一59363

#### 症状:

由于第三方问题,如果您在 32 位或 64 位 Red Hat Linux 上运行 IBM WebSphere Application Server 6.1, 则在应用程序服务器上启动 Introscope 代理时可能会遇到问题。

#### 解决方案:

应用 WebSphere Application Server Java SDK 1.5 SR12 (如果可用)。如果 不可用,请应用 WSAS APAR PM05658。SR12 和 WSAS APAR PM05658 均 可从 IBM Fix Central 网站下载。SR10 适用于所有其他平台。

# <span id="page-59-1"></span>不支持对使用 Java 5 的 JBoss 或 Tomcat 应用程序服务器进行动态检测一 58986

#### 症状:

CA APM 不支持对使用 Java 5 (1.5.x) 的 JBoss 或 Tomcat 应用程序服务器 进行动态检测。

如果配置了启动类 (WebAppSupport.jar), 即使将 *introscope.agent.remoteagentdynamicinstrumentation.enabled* 属性设置为 true,也会在这些应用程序服务器上自动禁用动态检测功能。

如果未禁用动态检测且未配置 WebAppSupport.jar, 则使用装有 Java 5 的 Tomcat 或 Jboss 时,会引发异常行为。

#### 解决方案:

动态检测适用于装有 Java 6 的 JBoss 或 Tomcat。

# <span id="page-59-2"></span>将 Java 代理与 IBM JDK 1.6 结合使用要求 JDK 升级一53425

由于第三方缺陷,将 Introscope Java 代理与 IBM JDK 1.6 结合使用的客户 必须安装 SR6 更新或更高版本。将 Introscope Java 代理与 WebSphere 应 用程序服务器 7.0 结合使用的客户必须安装 WebSphere 7.0 fixpack 7 和 WebSphere SDK fixpack 7 (含 SR6)。

#### <span id="page-59-3"></span>OS/400 (IBMi) 上的代理不再支持 Classic JVM-52642、58070

由于 OS/400 (IBMi) 上的 Classic JVM 1.5 和 1.6 存在第三方问题,CA APM 已停止支持 OS/400 上适用于 Introscope 代理的 Classic JVM。要继续使用 面向 WebSphere 应用程序服务器 6.1 和 7.0 的 64 位 JVM, 请转而使用 J9 64 位 JVM。

### <span id="page-60-0"></span>运行配置了 WebLogic Server 和 JRockit 的 Introscope-52469

用户在 JRockit 下运行配置了 WebLogic Server 9.0 的 Introscope 时, 应将 JRockit 从 1.5.0-03 升级到 1.5.0-04 (或更高版本), 或从 JRockit 1.5.0-03 转 换到 Sun 1.5.0-03。

### <span id="page-60-1"></span>IBM JDK 1.5 上的代理要求 JDK 升级-47067、47451、55622

由于第三方缺陷,使用配置了 IBM JDK 1.5 的 Introscope Java 代理的客户 必须安装 SR10 更新或更高版本。将 Introscope Java 代理与 WebSphere 应 用程序服务器 6.1 结合使用的客户必须安装 WebSphere 6.1 fixpack 27 和 WebSphere SDK fixpack 27 (含 SR10)。

# <span id="page-60-2"></span>WebSphere MQ 动态检测期间发生的 Java 异常-45915

#### 症状:

在动态检测过程中, Introscope 重新定义某些 Java 类之后, IBM WebSphere MQ 的问题会生成 Java 异常。目前,仅在 IBM WebSphere MQ 中发现此行为。

#### 解决方案:

避免重新定义违例类(可从 Java 堆栈跟踪中标识出来)。CA Technologies 已将 IBM 的问题备案,并将继续监控该问题。

### <span id="page-60-3"></span>64 位 SuSe 9 系统上的 JBoss 问题-45889

#### 症状:

由于 JBoss 中的缺陷, 在 64 位 SuSe 9 环境中运行 JBoss 4.0.5 且对 j2E.pbd 文件执行运行时更改可能会在 JBoss 服务器日志或 Introscope 代理日志 中看到空指针异常。

#### 解决方案:

在进行更改后重新启动 JBoss 服务器。

# <span id="page-61-0"></span>停顿的无状态插件可能无法正常停止-27489、27492

#### 症状:

由于 JRE 问题, 在某些平台上无法完全结束停顿的无状态插件, 这些插 件甚至会在 EPAgent 停止后继续消耗资源。

#### 解决方案:

必须手动停止这些孤立进程。

# <span id="page-61-2"></span><span id="page-61-1"></span>本地化已知问题

# CEM 控制台中的图表包含乱码 - 82709

#### 症状:

在运行 Workstation 的 Linux 系统上, 用户可能看到某些显示中出现非法 字符或乱码。

#### 解决方案:

在计算机上为区域设置安装字体。

# <span id="page-61-3"></span>Cloud Monitor 和 LISA 的显示板未完全本地化一76051

#### 症状:

CA APM Cloud Monitor 和 CA LISA 的显示板未完全本地化。

#### 解决方案:

CA Technologies 正在解决此问题,并在以后提供完整翻译。

# <span id="page-62-0"></span>CA APM 9.1.1 功能、增强功能和缺陷修补程序未本地化-75810

#### 症状:

WebView 的 SAP 版本中的某些菜单项在非英语区域设置中不显示本地化 的文本标签。该问题仅限于通过 WebView 启动新的事务跟踪时看到的下 拉菜单选项。

#### 解决方案:

此问题没有变通方法。

### <span id="page-62-1"></span>APM 报告中的图例字符串未本地化-75638

#### 症状:

如果已将 CA APM 和 Infrastructure Management 集成在一起, 并在 NetQoS Performance Center 上显示 CA APM 报告,则状态栏中的图例未翻 译为本地语言。此信息仍显示为英语。

#### 解决方案:

此问题没有变通方法。

# <span id="page-62-2"></span>从日文或简体中文企业管理器生成的 CSV 包含乱码文本-72920

#### 症状:

导出在日文或简体中文企业管理器系统上生成的 CSV 文件时, 这些 CSV 文件包含乱码文本。

#### 解决方案:

此问题没有变通方法。CA Technologies 正在研究此问题的修复方法。

# <span id="page-62-3"></span>日文和简体中文 PDF 可能包含乱码文本-72360

#### 症状:

可能会看到一些日文和简体中文 PDF 中的文本显示为乱码。例如, 如果 在 Internet Explorer 上使用 CEM, 右键单击 PDF 链接, 然后选择"在新窗 口中打开", 则您将在 PDF 中看到一些乱码文本。

#### 解决方案:

使用 Mozilla Firefox。

# <span id="page-63-0"></span>文档已知问题

# <span id="page-63-1"></span>文档错误地引用支持 z/OS 或 OS/400 的企业管理器-84667

#### 症状:

CA APM 9.5 文档可能会引用针对 z/OS 和 OS/400 的企业管理器。

### 解决方案:

企业管理器不再支持 z/OS 和 OS/400 平台。忽略这样的文档引用。

<span id="page-64-0"></span>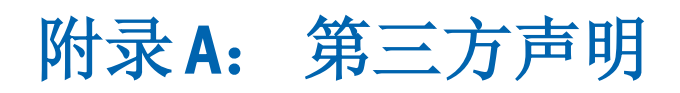

CA APM 使用的第三方实用程序和软件的许可信息位于 CA 总目录的 \Bookshelf Files\TPSA 文件夹中的此处。